# *Release Notes and Installation Guide – April 4, 2024*

## *Version Update*

The TIPSY version 4.6 software package (April 4, 2024) replaces the previous TIPSY version 4.5 released on April 4, 2023. The update from the previous version includes the new BatchTIPSY Composer version 1.3 (64 bit). This program has been developed to meet new modelling requirements for managed stand yield tables in BC. It provides improved batch processing capabilities over the earlier versions of BatchTIPSY and it can run as a separate program from TIPSY.

## *Download*

To download the TIPSY V4.6 – April 4, 2024 software package visit the Ministry of Forests [Software Download Website.](https://www2.gov.bc.ca/gov/content/industry/forestry/managing-our-forest-resources/forest-inventory/field-forms-and-software/software-download) 

### *Installation*

The TIPSY 4.6 package includes the programs:

- TIPSY
- Plotsy
- Plotsy2
- Fan\$ier
- SiteTools
- TIPSY to CBM
- BatchTIPSY Composer (BTC)

After running the self-installation file **TIPSY4.6.msi,** the program will create a TIPSY 4.6 directory at *C:\program files\* and the following subdirectories: BTC, CBM, Fansier, Plotsy, Plotsy2, SiteTools and TIPSY. The programs and database versions are:

- a. TIPSY 4.6 (32 bit), March 11, 2024
- b. BCMOF Standard Database, March 2023

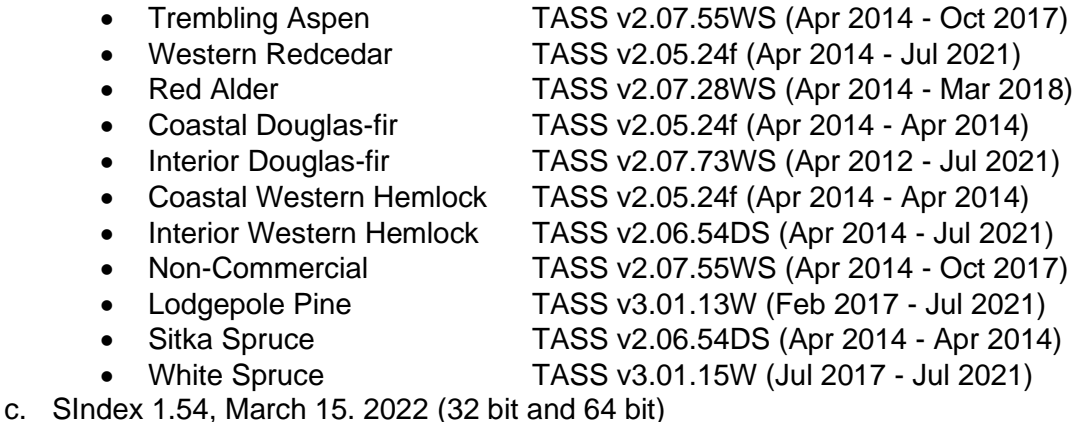

d. Plotsy 1.31 (32 bit), March 8, 2024 (default plotting program)

- e. Plotsy 2.1 (32 bit), March 20, 2024 (secondary plotting program. Plotsy 2 was created to
	- extend the functionality of Plotsy for more complex comparisons and overlays.)
- f. Fan\$ier 2.2 (32 bit), March 8, 2024 (cost/price adjustments for 2006\$ with option for 2020\$)
- g. SiteTools 4.3 (64 bit /with optional 32 bit), March 13, 2024
- h. TIPSYtoCBM 1.08 (32 bit), March 8, 2024
- i. BatchTIPSY Composer 1.3 (64 bit), March 19, 2024

Support is provided for the MS Windows (64bit) 10 and 11 operating system. We recommend that you close any other Windows applications before beginning the installation. If you wish to remove any previous versions of TIPSY, use the TIPSY uninstall icon if you have one, or the Windows Control Panel's Add/Remove function. You might want to keep previous versions of TIPSY/Batch TIPSY for business reasons.TIPSY 4.6 can read interactive (.tip), batch (.btp) files created with previous versions of TIPSY and BatchTIPSY.

**Note:** The installation program only creates four new desktop icons: TIPSY, BatchTIPSY Composer, Fan\$ier and Plotsy 2. The rest of the program icons can be manually added to your desktop or pin on the task bar after opening.

The detailed changes in this version are presented in the document - TIPSY Documentation Update Summary.pdf. These changes are also summarized in a "What's New" pdf document accessible from the Help menu, or in a changelog.txt file.

#### *Technical support contact*

[Yanguo Qin](mailto:Yanguo.Qin@gov.bc.ca) Growth and Yield Application Specialist Stand Development Modelling Forest Analysis and Inventory Branch Ministry of Forests, Phone: (236) 475-4565